# PCAN-MiniDiag FD

## Benutzerhandbuch

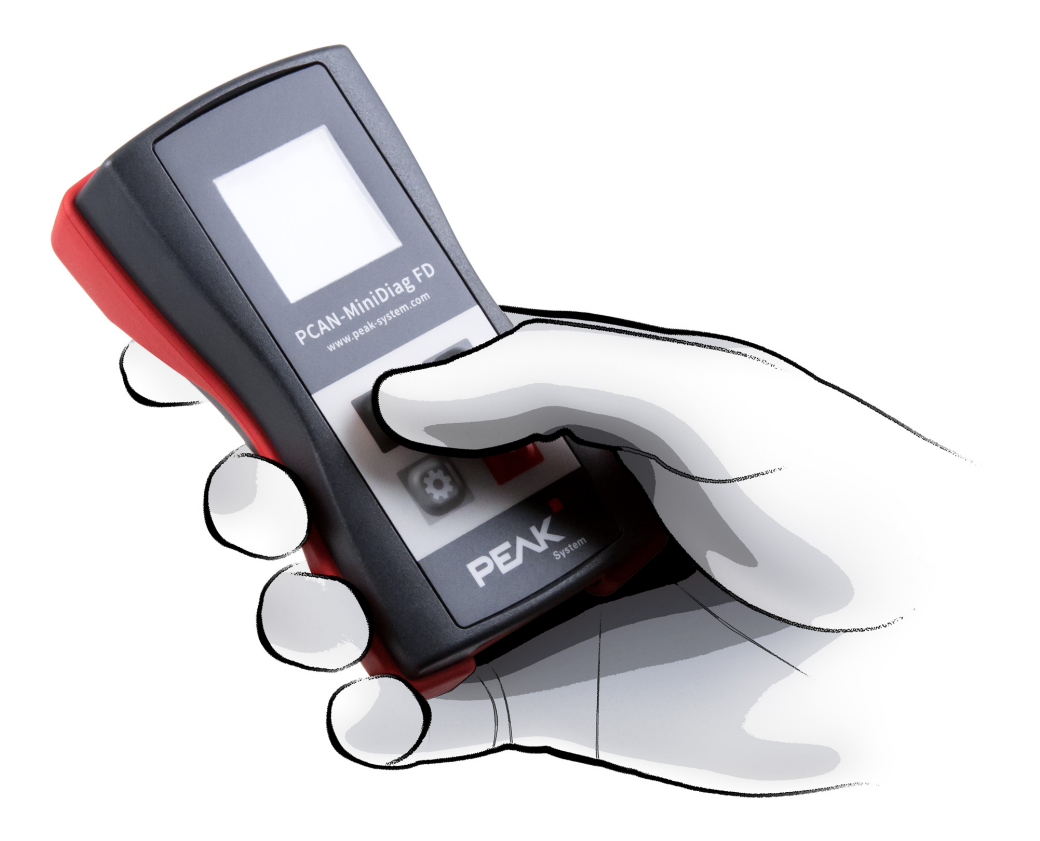

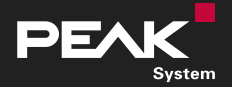

Benutzerhandbuch 2.0.0 © 2022 PEAK-System Technik GmbH

### <span id="page-1-1"></span>Berücksichtigtes Produkt

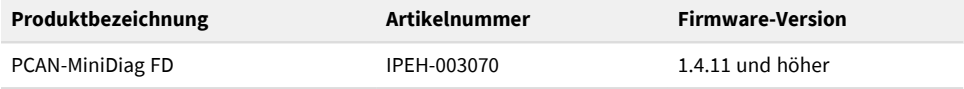

### <span id="page-1-0"></span>Impressum

PCAN® ist eine eingetragene Marke der PEAK-System Technik GmbH.

Andere Produktnamen in diesem Dokument können Marken oder eingetragene Marken der jeweiligen Eigentümer sein. Diese sind nicht ausdrücklich durch ™ oder ® gekennzeichnet.

© 2022 PEAK-System Technik GmbH

Die Vervielfältigung (Kopie, Druck oder in anderer Form) sowie die elektronische Verbreitung dieses Dokuments ist nur mit ausdrücklicher, schriftlicher Genehmigung der PEAK-System Technik GmbH erlaubt. Die PEAK-System Technik GmbH behält sich das Recht zur Änderung technischer Daten ohne vorherige Ankündigung vor. Es gelten die allgemeinen Geschäftsbedingungen sowie die Bestimmungen der Lizenzverträge. Alle Rechte vorbehalten.

PEAK-System Technik GmbH Otto-Röhm-Straße 69 64293 Darmstadt Deutschland

Telefon: +49 6151 8173-20 Telefax: +49 6151 8173-29

[www.peak-system.com](https://www.peak-system.com/) [info@peak-system.com](mailto:info@peak-system.com)

Dokumentversion 2.0.0 (2022-12-05)

## <span id="page-2-0"></span>Inhalt

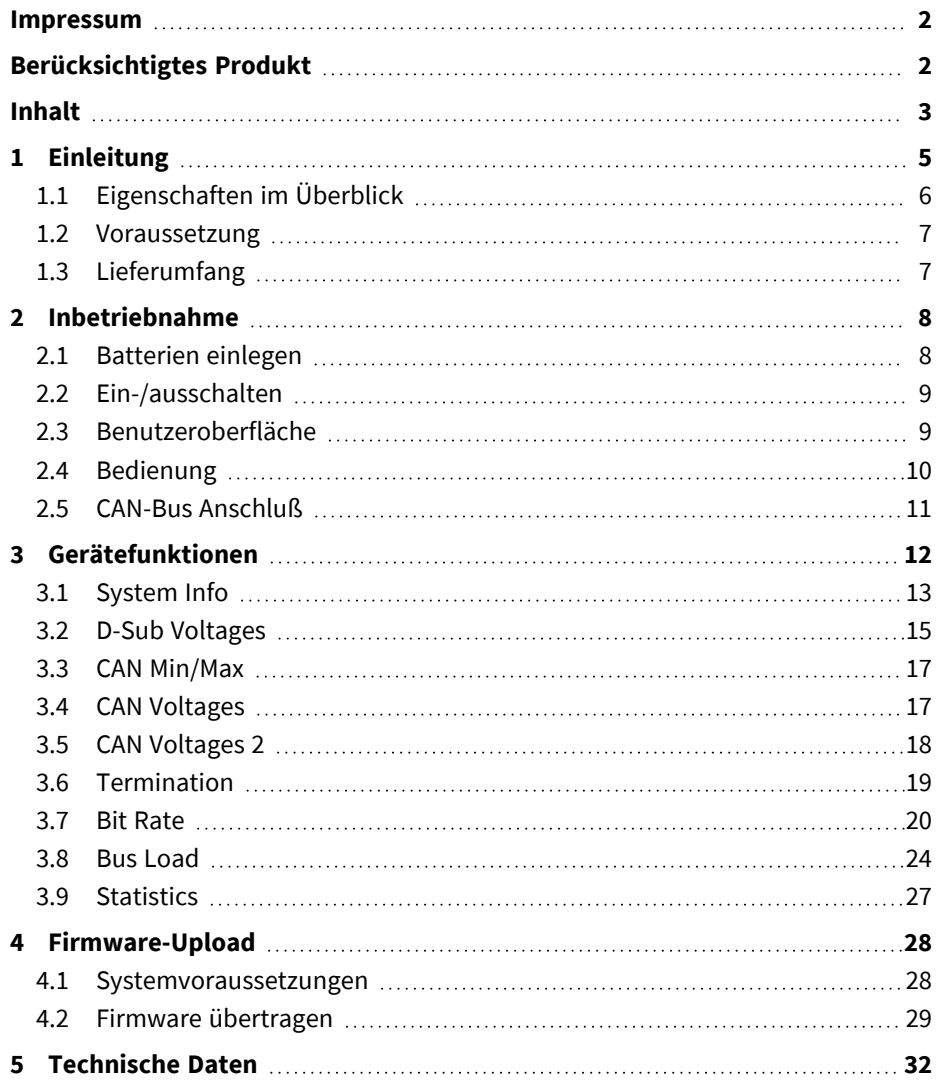

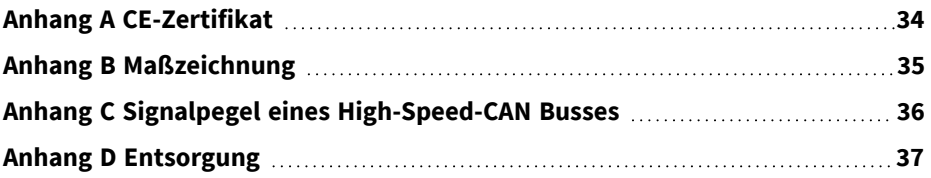

## <span id="page-4-0"></span>1 Einleitung

Das PCAN-MiniDiag FD ist ein kompaktes, preiswertes Handheld-Gerät zur grundlegenden Diagnose und Überprüfung von CAN- und CAN-FD-Bussen. Servicetechniker und Entwickler können vor Ort einfach auf Netzwerke von Fahrzeugen, Maschinen oder Industrieanlagen zugreifen, deren Konfiguration nicht bekannt ist. Dafür werden durch Bit-Timing-Messungen für CAN die Nominalbitrate und für CAN FD zusätzlich die Datenbitrate ermittelt. Zusätzlich verfügt das PCAN-MiniDiag FD über Messfunktionen für die Terminierung, Buslast und die am CAN-Anschluss anliegenden Pegel.

Das PCAN-MiniDiag FD verfügt durch die Folientastatur und sein Gehäuse über eine hohe Schutzart. Die Spannungsversorgung erfolgt durch drei austauschbare Batterien.

Der neue Standard CAN FD (CAN with Flexible Data rate) zeichnet sich vor allem durch höhere Bandbreiten bei der Datenübertragung aus. Die maximal 64 Datenbytes eines CAN-FD-Frames (anstelle von bisher 8) können mit Bitraten von bis zu 10 Mbit/s übertragen werden. CAN FD ist abwärtskompatibel zum CAN-Standard 2.0 A/B, so dass CAN-FD-Knoten in bereits bestehenden CAN-Netzwerken eingesetzt werden können. Dabei sind die CAN-FD-Erweiterungen jedoch nicht anwendbar.

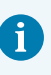

**Hinweis:** Dieses Handbuch bezieht sich auf Geräte, die mit einer Firmware-Version 1.4.11 und höher betrieben werden.

## <span id="page-5-0"></span>1.1 Eigenschaften im Überblick

- High-Speed-CAN-Kanal (ISO 11898-2)
	- Erfüllt die CAN-Spezifikationen 2.0 A/B und FD  $\mathcal{L}_{\mathcal{A}}$
	- CAN-FD-Unterstützung für ISO- und Non-ISO-Standard
	- CAN-FD-Übertragungsraten für das Datenfeld (max. 64 Bytes) von 66,6 kbit/s bis zu 10 Mbit/s
	- CAN-Übertragungsraten von 10 kbit/s bis 1 Mbit/s
	- **Microchip CAN-Transceiver MCP2558FD**
- Anschluss an CAN-Bus über D-Sub, 9-polig (nach CiA® 106)
- Durch permanenten Listen-Only-Modus keine Einflussnahme auf den CAN-Bus
- OLED-Display mit einer Auflösung von 128 x 128 Pixel
- Spannungsversorgung über austauschbare Batterien (3 x Micro AAA mit 1,2 V oder 1,5 V)
- Bedienung über Folientastatur mit vier Tasten
- Kunststoffgehäuse mit erhöhter Schutzart IP42
- Maße: 122 x 69 x 44 mm  $\overline{\phantom{a}}$
- Betriebstemperaturbereich von -10 bis 50 °C

#### **Messfunktionen**

- Erkennung der Übertragungsraten durch exakte Bit-Timing-Messungen
- **Messung der CAN-Terminierung**
- Messung der CAN-Buslast mit Anzeige im Diagramm
- Spannungsmessung für CAN-High und CAN-Low an der CAN-Anschlussbuchse (D-Sub) über Pin 2 und 7
- Spannungsprüfung an Pin 6 und 9 mit Anzeige der Spannungsdifferenz
- Zähler für CAN-, CAN-FD- und Error-Frames

### <span id="page-6-0"></span>1.2 Voraussetzung

■ 3 x AAA-Batterie zur Inbetriebnahme

## <span id="page-6-1"></span>1.3 Lieferumfang

- **PCAN-MiniDiag FD im Kunststoffgehäuse**
- Batterien  $(4 \times 1,5 \text{ V} \text{ Micro AAA})$
- Gedruckte Kurzanleitung

#### **Download**

■ Handbuch im PDF-Format

## <span id="page-7-0"></span>2 Inbetriebnahme

Gehen Sie für die Inbetriebnahme des PCAN-MiniDiag FD die Abschnitte in diesem Kapitel der Reihe nach durch.

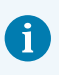

**Achtung:** Das OLED-Display vor längerer Einwirkung von direktem Sonnenlicht schützen. Dies kann das Display beschädigen.

## <span id="page-7-1"></span>2.1 Batterien einlegen

Für den Betrieb sind drei AAA-Batterien und das Öffnen des Batteriefaches notwendig.

> Das PCAN-MiniDiag FD kann mit nicht aufladbaren oder mit wiederaufladbaren Batterien betrieben werden. Die Auswahl der Batterien erfolgt in den Optionen unter System Info. Mehr dazu finden Sie im Abschnitt 3.1.1 *[Verfügbare](#page-12-1) Optionen*.

#### **Batterien einlegen:**

- 1. Entfernen Sie die zwei Kreuzschrauben auf der Gehäuseunterseite.
- 2. Entnehmen Sie die Abdeckung.
- 3. Legen Sie die Batterien ein.

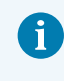

**Vorsicht:** Achten Sie beim Einsetzen auf die korrekte Polarität (+/-).

- 4. Setzen Sie die Abdeckung wieder ein.
- 5. Schrauben Sie die beiden Kreuzschrauben wieder an.

Das Gerät ist nun betriebsbereit.

## <span id="page-8-0"></span>2.2 Ein-/ausschalten

Das PCAN-MiniDiag FD wird durch die Enter-Taste ein- und ausgeschaltet. Drücken Sie einmal die Enter-Taste +, um das PCAN-MiniDiag FD einzuschalten.

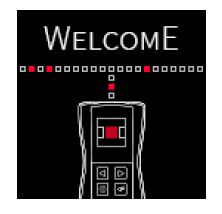

Startbild nach dem Einschalten

Um das PCAN-MiniDiag FD wieder auszuschalten, halten Sie die Enter-Taste de drei Sekunden gedrückt.

### <span id="page-8-1"></span>2.3 Benutzeroberfläche

Die Anzeige besteht aus drei fest definierten Bereichen:

- Statuszeile (oben)
- Hauptzeile (mittig)  $\blacksquare$
- $\blacksquare$  Infozeile (unten)

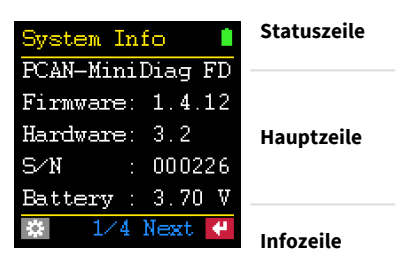

Aufbau der Anzeige

#### **Statuszeile**

In der Statuszeile werden die aktuell gewählte Funktion und der Zustand der Batterie angezeigt. Sobald neben dem Namen der Funktion das Zahnrad **auftaucht**, befinden Sie sich in den Optionen der jeweiligen Funktion.

#### **Hauptzeile**

In der Hauptzeile werden abhängig von der Funktion verschiedene Informationen wie Anweisungen und Messergebnisse dargestellt.

#### **Infozeile**

In der Infozeile werden durchführbare Aktionen, gewählte Einstellungen oder beides angezeigt.

In den Optionen wird die Zeile in ESC  $\bullet$  und OK  $\bullet$  unterteilt. Mit OK werden die Einstellungen übernommen. Mit ESC werden die vorherigen Einstellungen nicht verändert.

## <span id="page-9-0"></span>2.4 Bedienung

Das PCAN-MiniDiag FD wird über vier Tasten bedient. Die Navigation und Auswahl erfolgt durch die Pfeiltasten  $\Box$  Die Zahnrad-Taste öffnet  $\Box$  die Optionen der aktuell angezeigten Funktion. Die Enter-Taste + führt Aktionen aus oder bestätigt geänderte Einstellungen.

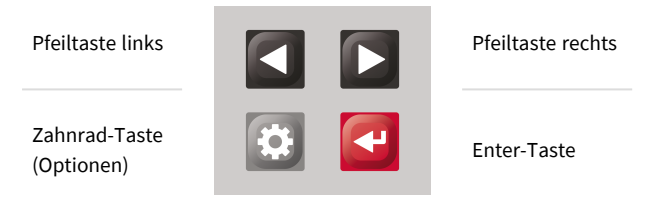

Tastenbelegung des PCAN-MiniDiag FD

## <span id="page-10-0"></span>2.5 CAN-Bus Anschluß

Das PCAN-MiniDiag FD verfügt über einen 9-poligen D-Sub-Anschluss. Die CAN-Belegung entspricht der Spezifikation CiA® 106.

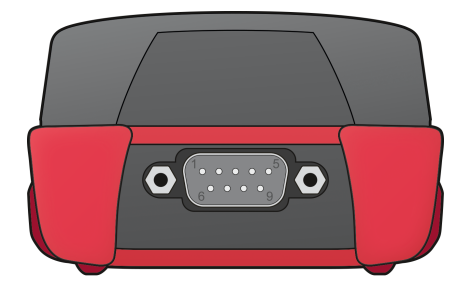

D-Sub-Anschluss am PCAN-MiniDiag FD Gehäuserückseite

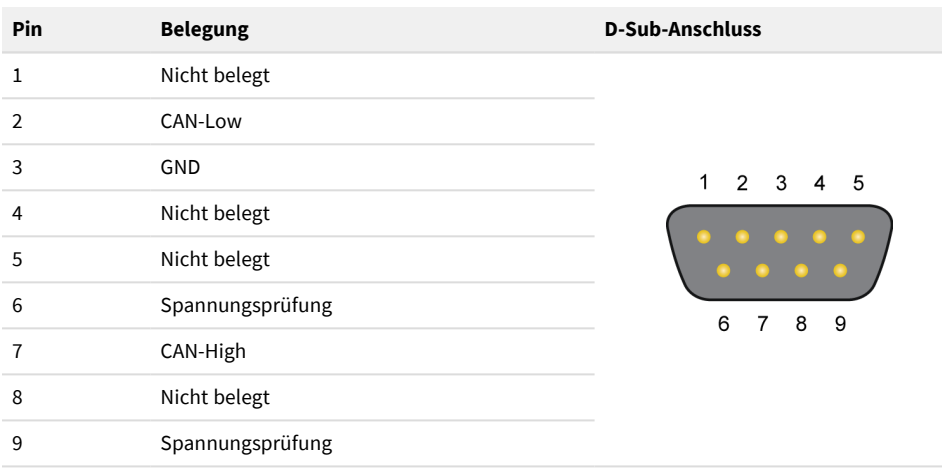

#### **Anschlussbelegung D-Sub**

Die Schirmung des D-Sub-Anschlusses ist hochohmig mit der Masse (Pin 3) verbunden. Pins 6 und 9 können für allgemeine Spannungsprüfungen im Bereich von -40 bis +43 Volt verwendet werden. Diese ist im Abschnitt 3.2 *D-Sub [Voltages](#page-14-0)* beschrieben.

## <span id="page-11-0"></span>3 Gerätefunktionen

Dieses Kapitel handelt von den Gerätefunktionen des PCAN-MiniDiag FD. In den nachfolgenden Unterkapiteln werden die neun Funktionen beschrieben.

Die Navigation erfolgt mit den Pfeiltasten <
In der folgenden Tabelle werden alle Funktionen der Reihe nach rechts aufgeführt:

| System Info      |                             |  |  |
|------------------|-----------------------------|--|--|
| PCAN-MiniDiag FD |                             |  |  |
| Firmware: 1.4.12 |                             |  |  |
| Hardware: 3.2    |                             |  |  |
| S⁄N              | $\pm 000226$                |  |  |
| Battery : 3.70 V |                             |  |  |
|                  | $1/4$ Next. $\blacklozenge$ |  |  |

Firmware- und Hardware-Version, Seriennummer, Batteriespannung

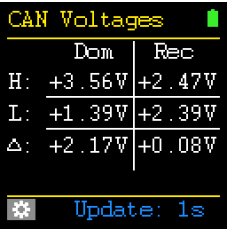

Spannungsmessung der CAN-Pegel

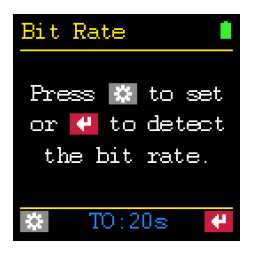

Automatische Erkennung oder manuelle Konfiguration der Übertragungsrate

|         | D-Sub Voltages   |  |
|---------|------------------|--|
| P6:     | +5.99 V          |  |
| P9      | +12 AZ V         |  |
| P9-P6 : | +6.09 V          |  |
|         |                  |  |
|         | Update $\bullet$ |  |

Spannungsprüfung an den Pins 6 und 9

| CAN Voltages 2 |                  |        |  |
|----------------|------------------|--------|--|
|                | Dam              | - Rec  |  |
|                | ↑: +2.18VI+0.12V |        |  |
|                | $+2.17V$         | +0.11V |  |
|                | $+2.18V+0.12V$   |        |  |
|                |                  |        |  |
| Reset          |                  |        |  |

Minimal-, Mittel- und Maximalwerte der Differenzspannungen der CAN-Pegel

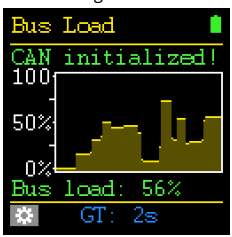

Messung der Buslast auf dem CAN-Bus und Darstellung im Graphen

| CAN Min/Max |              |          |  |
|-------------|--------------|----------|--|
|             | max +3.35V   |          |  |
| $CAN-H$     | $min$ +2.39V |          |  |
| $CAN-L$     | maxi         | $+2.47V$ |  |
|             | $min$ +1.55V |          |  |
|             |              |          |  |
|             |              | Reset I  |  |

Messung der minimalen und maximalen Spannung für CAN-High und CAN-Low

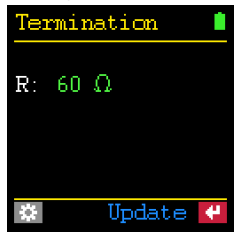

Messung der Terminierung am CAN-Bus

| Statistics |                         |
|------------|-------------------------|
| MsqCnt     |                         |
| MsgCntFD   | 11421                   |
| ErrorCnt   |                         |
| Bus load   | 79 X                    |
| Time       | $0$ : 00 : 10           |
|            | $Reset$ $\blacklozenge$ |

Zähler für CAN- , CAN-FD-, und Fehler-Nachrichten auf dem CAN-Bus, Buslast, Zeit

## <span id="page-12-0"></span>3.1 System Info

Mit der Funktion System Info werden Informationen über die installierte Firmware, die Hardware-Version, die Seriennummer (S/N) und den Ladezustand der Batterien (Battery) angezeigt. Weitere Informationen und der Status der Kalibrierung können per Enter-Taste (\* (Next) erreicht werden.

| System Info      |            |
|------------------|------------|
| PCAN-MiniDiag FD |            |
| Firmware:        | 1.4.12     |
| Hardware:        | 3.2        |
| S/N              | 000226     |
| Battery :        | 3.70<br>W  |
|                  | 1⁄4 Next ∉ |

PCAN-MiniDiag FD Systeminformationen

#### <span id="page-12-1"></span>3.1.1 Verfügbare Optionen

Die folgenden Optionen sind über die Zahnrad-Taste **verfügbar:** 

#### **Shutdown time**

Eine Zeit von 2 bis zu 30 Minuten kann festgelegt werden, nach der das PCAN-MiniDiag FD herunterfährt. Das zeitgesteuerte Ausschalten wird mit der Einstellung never deaktiviert.

#### **Supply type**

Der verwendete Batterie-Typ kann eingestellt werden:

- rechargeable für wiederaufladbare Akkus
- non-recharge für nicht wiederaufladbare Batterien

Die Einstellung wirkt sich auf die Anzeige des Batterie-Symbols in der Statuszeile aus.

#### **Call bootloader**

Der Bootloader kann aktiviert werden, um mit Hilfe der Software PEAK-Flash ein Firmware-Update durchzuführen. Durch das Auswählen der Option yes und die Bestätigung mit der Enter-Taste e wird der Bootloader geladen. Wenn in einem Zeitraum von 45 Sekunden kein Firmware-Update ausgeführt wird, schaltet sich das PCAN-MiniDiag FD aus.

> **Hinweis:** Eine ausführliche Schritt-für-Schritt-Anleitung zum Firmware-Update mit PEAK-Flash finden Sie in Kapitel 4 *[Firmware-Upload](#page-27-0)*.

#### 3.1.2 Spannungsanzeige der Batterie

Der Spannungswert der drei Batterien wird unter Battery angezeigt. Die Werte können folgendermaßen Interpretiert werden:

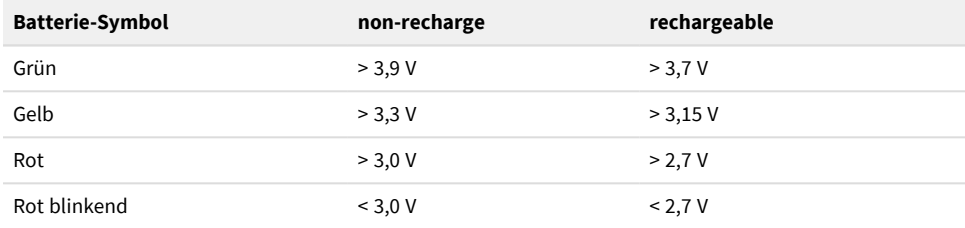

#### 3.1.3 Status der Kalibrierung

Die vor der Auslieferung kalibrierten Messfunktionen werden unter Calibration angezeigt. Der Status muss überall OK sein.

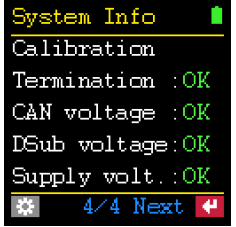

Übersicht Kalibrierungsstatus

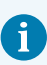

**Wichtiger Hinweis:** Falls NOK angezeigt wird, kontaktieren Sie für eine Rekalibrierung der Gerätefunktion(en) unseren Support via E-Mail: [support@peak-system.com](mailto:support@peak-system.com?subject=support@peak-system.com)

### <span id="page-14-0"></span>3.2 D-Sub Voltages

**Achtung!** Legen Sie keine Spannungen außerhalb des Messbereiches von -40 bis 43 Volt an, um Geräte- und Personenschaden zu vermeiden.

Bei der Funktion D-Sub Voltages werden die externen Spannungen an den Pins 6 (P6) und 9 (P9) gegenüber dem Pin 3 (GND) sowie die Differenz zwischen den beiden Pins (P9-P6) angezeigt. Voraussetzung für die Anzeige der Spannungsdifferenz sind anliegende Spannungen an beiden Pins. Der Messbereich liegt für P6 und P9 zwischen -40 und 43 Volt. Der Messwert open bedeutet, dass 1,5 Volt am offenen Pin anliegen.

|         | D-Sub Voltages ∎      |  |
|---------|-----------------------|--|
|         |                       |  |
| P6:     | +5.99 V               |  |
| .P9     | +12 AZ V              |  |
| P9-P6 : | +6.09 V               |  |
|         |                       |  |
|         | Update $\blacksquare$ |  |

Anliegende externe Spannungen an den Pins

#### 3.2.1 Verfügbare Optionen

Die folgende Option ist über die Zahnrad-Taste verfügbar:

#### **Update time**

Eine Zeit von 1 bis 15 Sekunden kann festgelegt werden, in der die Messung wiederholt werden soll. Alternativ können die Werte bei der Einstellung manual per Enter-Taste (Update) aktualisiert werden.

### <span id="page-16-0"></span>3.3 CAN Min/Max

Mit der Funktion CAN Min/Max werden die minimalen und maximalen Spannungen an CAN-H (Pin 7) und CAN-L (Pin 2) gemessen und gespeichert. Über die Enter-Taste (Reset) können die Werte zurückgesetzt werden. Der Messbereich liegt innerhalb von -5 bis +8 Volt. Für diese Funktion stehen keine Optionen zur Verfügung.

| CAN Min/Max |     |            |  |
|-------------|-----|------------|--|
| CAN-H       |     | max +3.35V |  |
|             | min | $+2.39V$   |  |
| $CAM-L$     | max | $+2.47V$   |  |
|             |     | min +1.55V |  |
|             |     |            |  |
|             |     | Reset      |  |

Messung der minimalen und maximalen Spannungen an CAN-High (Pin 7) und CAN-Low (Pin 2)

## <span id="page-16-1"></span>3.4 CAN Voltages

Bei der Funktion CAN Voltages werden die Spannungen des dominanten (Dom) und rezessiven (Rec) Pegels innerhalb eines CAN-Frames an CAN-High, Pin 7 (H) und CAN-Low, Pin 2 (L) gemessen sowie deren Differenzspannung (Δ) ermittelt. Der Messbereich liegt innerhalb von -5 bis +8 Volt.

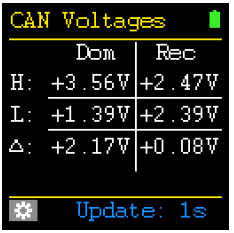

Messung der dominanten und rezessiven Pegel an CAN-H (Pin 7) und CAN-L (Pin 2) sowie deren Differenzspannung

#### 3.4.1 Verfügbare Optionen

Die folgende Option ist über die Zahnrad-Taste & verfügbar:

#### **Update time**

Eine Zeit von 1 bis 15 Sekunden kann festgelegt werden, in der die Messung wiederholt werden soll. Die Werte können auch durch die Einstellung manual per Enter-Taste (Update) aktualisiert werden.

### <span id="page-17-0"></span>3.5 CAN Voltages 2

Bei der Funktion CAN Voltages 2 werden die Minimal- (↓), Mittel- (Ø) und Maximalwerte (↑) der Differenzspannungen (Δ) des dominanten (Dom) und rezessiven (Rec) Pegels ermittelt.

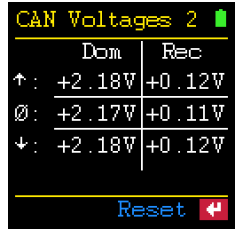

Minimal-, Mittel- und Maximalwerte der Differenzspannungen des dominanten und rezessiven Pegels

Der Minimal- (↓) und Maximalwert (↑) wird gespeichert. Der Mittelwert (Ø) wird fortlaufend aktualisiert. Über die Enter-Taste (Reset) können die Werte zurückgesetzt werden. Für diese Funktion stehen keine Optionen zur Verfügung.

## <span id="page-18-0"></span>3.6 Termination

Bei der Funktion Termination wird die Terminierung am CAN-Bus bzw. der Gesamtwiderstand zwischen Pin 2 und 7 angezeigt. Dabei wird der CAN-Verkehr nicht beeinflusst. Der Widerstand R wird in Ohm Ω angezeigt. Die Messung kann automatisch oder manuell mit der Enter-Taste durchgeführt werden.

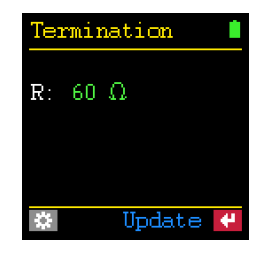

Messung einer korrekten Terminierung

#### 3.6.1 Verfügbare Optionen

Die folgende Option ist über die Zahnrad-Taste verfügbar:

#### **Update time**

Eine Zeit von 1 bis 15 Sekunden kann festgelegt werden, in der die Messung wiederholt werden soll. Alternativ kann der Wert bei der Einstellung manual per Enter-Taste (Update) aktualisiert werden.

#### 3.6.2 Auswertung der Messung

Ein High-Speed-CAN-Bus (ISO 11898-2) muss an beiden Enden mit jeweils 120 Ω zwischen den CAN-Leitungen CAN-Low und CAN-High terminiert sein. Aus den beiden parallel geschalteten Widerständen ergibt sich ein Gesamtwiderstand von 60 Ω. In der folgenden Tabelle werden mögliche Gründe zu dem jeweiligen Messergebnis beschrieben:

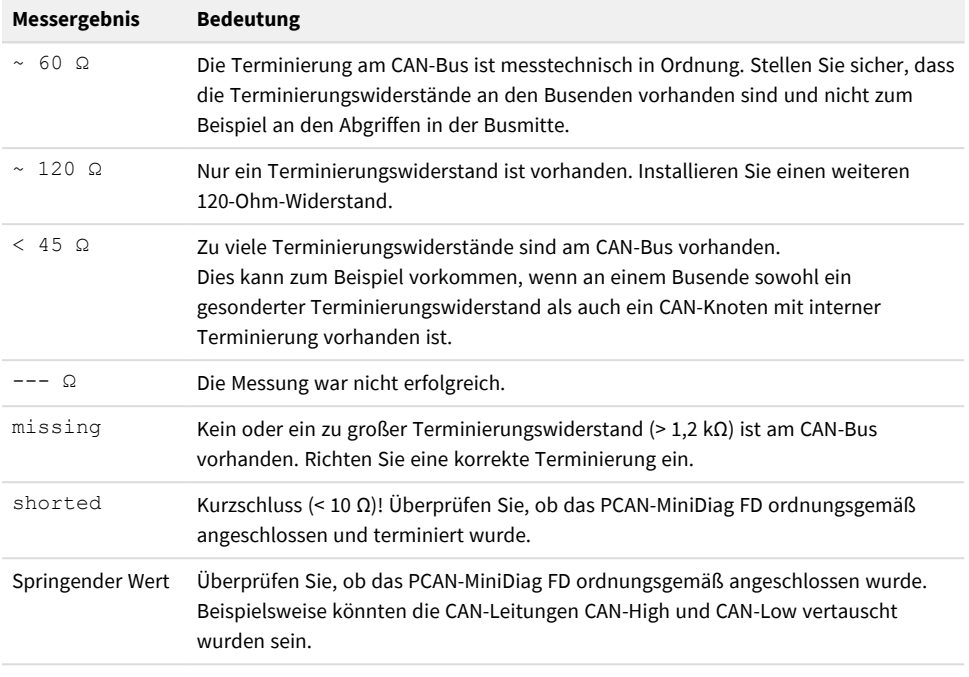

**Hinweis:** Eine richtige Terminierung ist wichtig, um Signalreflektionen an den Leitungsenden zu vermeiden und eine korrekte Funktion der CAN-Transceiver am CAN-Bus zu gewährleisten.

### <span id="page-19-0"></span>3.7 Bit Rate

Durch die Funktion Bit Rate werden die nominale Bitrate, die Datenbitrate und die dazugehörigen Samplepoints durch Bit-Timing-Messungen automatisch ermittelt. Die automatische Erkennung wird mit der Enter-Taste Bestartet. Der Erkennungsbereich liegt bei 10 kbit/s bis 8 Mbit/s.

**Hinweis:** Die automatische Erkennung der Bitrate wird mit dem CAN FD ISO-Protokoll durchgeführt. Das CAN FD non-ISO-Protokoll kann nur bei einer manuellen Konfiguration der Bitrate eingestellt werden. Siehe hierzu Abschnitt 3.7.3 *Manuelle [Konfiguration](#page-22-0)*.

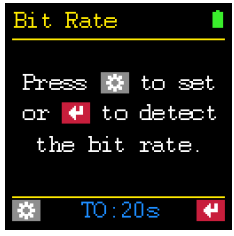

Automatische Erkennung oder manuelle Konfiguration der Übertragungsrate

Die Erfassung der benötigten Sample-Daten kann bei geringer Buslast mehr Zeit benötigen und nicht unterbrochen werden. Mit Hilfe der Option Scan Timeout (TO) kann hierfür eine maximale Messzeit eingestellt werden. Alternativ kann eine manuelle Konfiguration durchgeführt werden.

Wenn zum Beispiel die Messung der Übertragungsrate eines CAN-FD-Busses erfolgreich war, werden die nominale Bitrate (Nom.), die Datenbitrate (Data), der Samplepoint-Bereich (SP rng.) und der für weitere Messungen benötigte Samplepoint (SP used) angezeigt. Das Ergebnis bzw. die Konfiguration wird gespeichert.

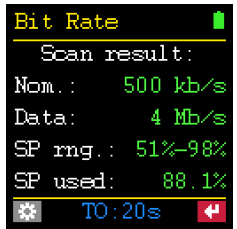

Messergebnisse eines CAN-FD-Netzwerks

**Hinweis:** Die automatische Erkennung von CAN-FD-Nachrichten funktioniert nur mit aktivierter Bit Rate Switch ordnungsgemäß. Ein Mischbetrieb aus CAN-FD-Nachrichten mit und ohne Bit Rate Switch funktioniert zwar auch, aber die Messergebnisse können abweichen.

Wird die Bit Rate Funktion verlassen und später erneut aufgerufen, können die Werte grün, rot oder grau erscheinen. Bei grün stimmen die Werte mit dem verbundenen CAN-Bus überein. Sind die Werte rot, stimmen diese nicht mehr überein. Sind die Werte grau, besteht keine aktive Verbindung zu einem CAN-Bus und die Konfiguration kann nicht überprüft werden.

**Tipp:** Wenn die Messung der Übertragungsrate erfolglos bleibt, überprüfen Sie die Terminierung unter Termination und die Spannungswerte an der CAN-Leitung unter CAN Voltages.

#### 3.7.1 Verfügbare Optionen

Die folgenden Optionen sind über die Zahnrad-Taste **verfügbar:** 

#### **Bit Rate**

Die automatische Erkennung oder die manuelle Konfiguration der Übertragungsrate kann gewählt werden. Die Einstellung auto-detect ist standardmäßig eingestellt. Wird per Pfeiltaste auf user-defined umgestellt und diese Einstellung per Enter-Taste Bestätigt, kann die Konfiguration manuell eingegeben werden.

#### **Scan timeout (TO)**

Eine Zeit von 1 bis 20 Sekunden kann festgelegt werden, in der das PCAN-MiniDiag FD auf eingehende CAN- und CAN-FD-Nachrichten wartet. Die Option erscheint nach dem Bestätigen der Einstellung auto-detect. Die ausgewählte Zeit wird in der Funktion Bit Rate in der Infozeile unter der Abkürzung TO angezeigt.

#### 3.7.2 Statusmeldungen

Das PCAN-MiniDiag FD gibt während oder bei einer erfolglosen Messung der Übertragungsrate folgende Statusmeldungen aus:

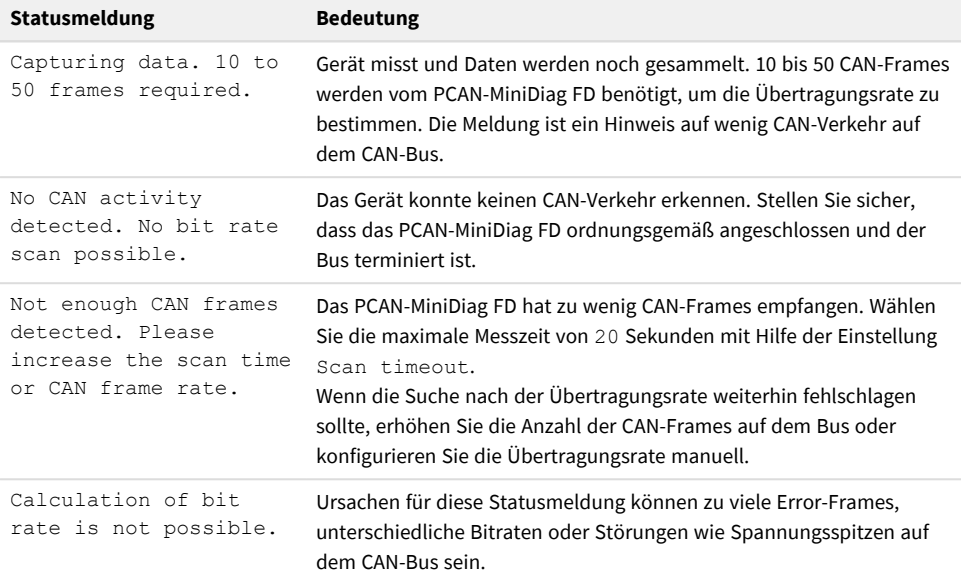

#### <span id="page-22-0"></span>3.7.3 Manuelle Konfiguration

Die manuelle Konfiguration wird nach Bestätigung der Einstellung user-defined mit der Enter-Taste < gestartet. Folglich werden der Reihe nach die folgenden CANund CAN-FD-Optionen abgefragt:

#### **CAN-Optionen**

**Nominal BR**: Die nominale Bitrate für CAN-Frames von 10 kbit/s bis 1 Mbit/s muss festgelegt werden.

**Nominal SP**: Der Samplepoint für die nominale Bitrate von 50 bis 99,9 Prozent muss festgelegt werden.

**Enable CAN FD:** CAN FD wird mit yes aktiviert. Daraufhin folgen CAN-FD-Optionen. Wenn no gewählt wird, ist die Konfiguration abgeschlossen.

#### **CAN-FD-Optionen**

**Enable Data BR**: Eine Datenbitrate für CAN-FD-Frames wird mit yes aktiviert. Dazu erscheinen noch die folgenden Optionen: Data BR und Data SP. Mit no wird die eingestellte nominale Bitrate auch für den Datenteil von CAN-FD-Frames verwendet.

**CAN FD ISO mode:** Das Protokoll CAN FD ISO (on) oder CAN FD non-ISO (off) muss festgelegt werden.

> **Hinweis:** CAN FD ISO entspricht der 2015 standardisierten CAN-FD-Norm ISO 11989-1:2015. CAN FD non-ISO war das erste Protokoll von Bosch und wurde für eine kurze Zeit von einigen Chipherstellern implementiert.

**Data BR**: Die Datenbitrate für CAN-FD-Frames von 66,6 kbit/s bis 10 Mbit/s muss festgelegt werden.

**Data SP: Der Sample Point für die Datenbitrate von 50 bis 99, 9 Prozent muss** festgelegt werden.

### <span id="page-23-0"></span>3.8 Bus Load

Mit der Funktion Bus Load wird die Buslast auf dem CAN-Bus mittels Prozentwert(en) und Verlaufsdiagramm dargestellt. Der Buslastverlauf wird durch einen Graphen dargestellt, dessen Geschwindigkeit durch die angegebene Messzeit (GT) beeinflusst wird. Abhängig davon ob der CAN-Controller initialisiert ist (CAN initialized!) oder nicht (Not initialized!), passt sich die Funktion an. Die folgenden Unterkapitel beschreiben die beiden Messungen.

**Hinweis:** Eine exakte Buslastmessung ist nur möglich, wenn die Übertragungsrate vorher richtig konfiguriert wurde. Falls dies gescheitert ist, kann die Buslastmessung ohne Initialisierung des CAN-Controllers weitere Indizien für eine Diagnose liefern.

#### 3.8.1 Initialisierter CAN-Controller

Der CAN-Controller wird initialisiert (CAN initialized!), wenn eine Übertragungsrate mit Hilfe der Funktion Bit Rate festgelegt wurde. Dann wird durch die Funktion Bus Load die prozentuale Buslast (Bus load:) aus dem Verhältnis der eingestellten Messzeit (GT) und der gemessenen Gesamtzeit der CAN-Frames auf dem CAN-Bus berechnet.

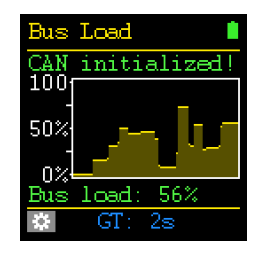

Buslastmessung bei bestehender Verbindung mit einem aktiven CAN-Bus

#### 3.8.2 Nicht-initialisierter CAN-Controller

Wurde der CAN-Controller nicht initialisiert (Not initialized!), dann wird in der Funktion Bus Load ein Wertebereich für die Buslast angezeigt. Innerhalb dieses Bereiches liegt der genaue Buslastwert. Möglich wird das durch die Messung der Zeitdauer der dominanten Zustände auf dem CAN-Bus. Die Anzahl der rezessiven Zustände der CAN-Frames müssen geschätzt werden. Die daraus kalkulierte Gesamtzeit der CAN-Frames innerhalb der eingestellten Messzeit (GT) ergeben den prozentualen Wertebereich nach Bus load: und im Graphen.

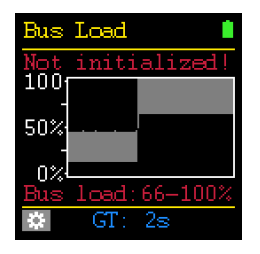

Buslastmessung mit nicht-initialisiertem CAN-Controller

Die Messung ohne initialisierten CAN-Controller kann weitere Anhaltspunkte für eine Diagnose liefern. Ist der Prozentwert größer 0, ist der CAN-Bus aktiv (dominant). Ist der Prozentwert gleich 0, ist der CAN-Bus im Ruhezustand (rezessiv) oder nicht in Betrieb.

#### 3.8.3 Verfügbare Optionen

Die folgende Option ist über die Zahnrad-Taste verfügbar:

#### **Gating time** (**GT**)

Die Zeitspanne zur Messung der Buslast wird von 0,5 bis 15 Sekunden festgelegt.

## <span id="page-26-0"></span>3.9 Statistics

Die Funktion Statistics kann erst nach der erfolgreichen Bestimmung der Bitrate vollständig angezeigt werden. Dann werden Nachrichten für CAN (MsgCnt) und CAN FD (MsgCntFD) sowie fehlerhafte CAN-Frames (ErrorCnt) auf dem Bus gezählt. Ebenso werden die aktuelle Buslast (Bus load) und die Zeit der Messung (Time) angezeigt. Alle Werte werden durch die EnterTaste<sup>(+</sup> (Reset), beim Ausschalten des PCAN-MiniDiag FD oder beim Verlassen der Funktion zurückgesetzt. Für diese Funktion stehen keine Optionen zur Verfügung.

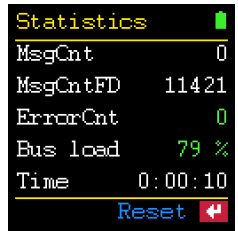

Statistik mit Zählern, Buslast- und Zeitanzeige

## <span id="page-27-0"></span>4 Firmware-Upload

Die Firmware des PCAN-MiniDiag FD wird über CAN mit neuer Firmware ausgestattet. Das Hochladen der Firmware erfolgt über einen CAN-Bus mit dem Windows-Programm PEAK-Flash.

### <span id="page-27-1"></span>4.1 Systemvoraussetzungen

- CAN-Interface der PCAN-Reihe für den Computer, beispielsweise PCAN-USB
- CAN-Verkabelung zwischen dem CAN-Interface und dem PCAN-MiniDiag FD mit korrekter Terminierung an beiden Enden des CAN-Busses mit jeweils 120 Ohm
- Betriebssystem Windows 11 (x64), 10 (x86/x64)

## <span id="page-28-0"></span>4.2 Firmware übertragen

Die Software PEAK-Flash können Sie über den folgenden Link herunterladen: <https://www.peak-system.com/quick/DL-Software-D>

- 1. Öffnen Sie die Zip-Datei und entpacken Sie diese auf Ihr lokales Speichermedium.
- 2. Führen Sie die PEAK-Flash.exe aus.

Das Programm öffnet sich und das Hauptfenster erscheint.

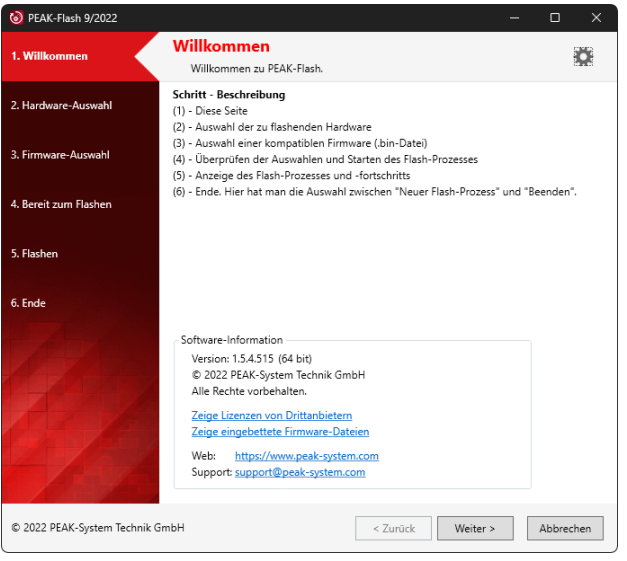

**Tipp:** Sie können auf den Link *Zeige eingebettete Firmware-Dateien* klicken. In der Liste können Sie dann sehen, welche Firmware-Version aktuell verfügbar ist.

3. Versetzen Sie das PCAN-MiniDiag FD in den Bootloader-Modus. Wenn das Gerät ausgeschaltet ist, halten Sie die Pfeiltasten  $\Box$  und Enter-Taste  $\Box$ gedrückt bis der Bootlader erscheint.

Alternativ kann der Bootloader in der Funktion System Info über die Option Call bootloader mit yes gestartet werden.

4. Klicken Sie auf die Schaltfläche *Weiter*.

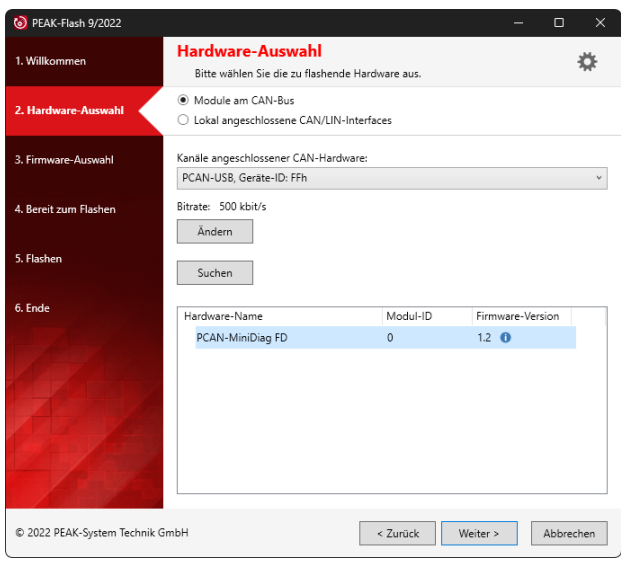

Das Fenster *Hardware-Auswahl* erscheint.

- 5. Klicken Sie auf das Optionsfeld *Module am CAN-Bus*.
- 6. Wählen Sie im Dropdown-Menü *Kanäle angeschlossener CAN-Hardware* ein mit dem Computer verbundenes CAN-Interface aus.
- 7. Im Dropdown-Menü *Bitrate* wählen Sie die nominale Bitrate 500 kbit/s aus.
- 8. Klicken Sie auf *Suchen*.

In der Liste erscheint das PCAN-MiniDiag FD mit der Firmware-Version. Falls nicht, überprüfen Sie, ob eine ordnungsgemäße Verbindung zum CAN-Bus mit der entsprechenden nominalen Bitrate besteht und ob der CAN-Bootloader auf dem PCAN-MiniDiag FD aktiv ist.

9. Klicken Sie auf *Weiter*.

Das Fenster *Firmware-Auswahl* erscheint.

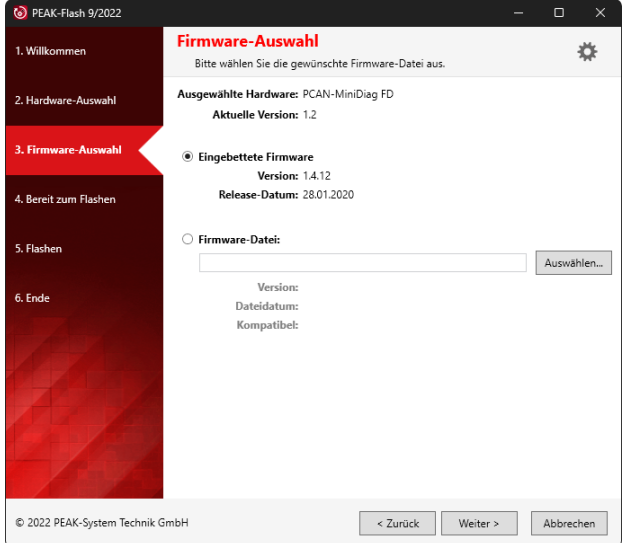

- 10. Wählen Sie das Optionsfeld *Eingebundene Firmware*.
- 11. Klicken Sie auf *Weiter*. Der Dialog *Bereit zum Flashen* erscheint.
- 12. Klicken Sie auf *Start*, um die neue Firmware auf das PCAN-MiniDiag FD zu übertragen.

Der Dialog *Flashen* erscheint.

- 13. Nachdem der Vorgang abgeschlossen ist, drücken Sie auf *Weiter*.
- 14. Sie können das Programm beenden.
- 15. Wenn der Bootloader beendet ist, muss das PCAN-MiniDiag FD über die Enter-Taste in neu gestartet werden.

Prüfen Sie unter der Funktion System Info, ob unter Firmware die aktuelle Version angezeigt wird. Sie können das PCAN-MiniDiag FD nun mit der neuen Firmware verwenden.

## <span id="page-31-0"></span>5 Technische Daten

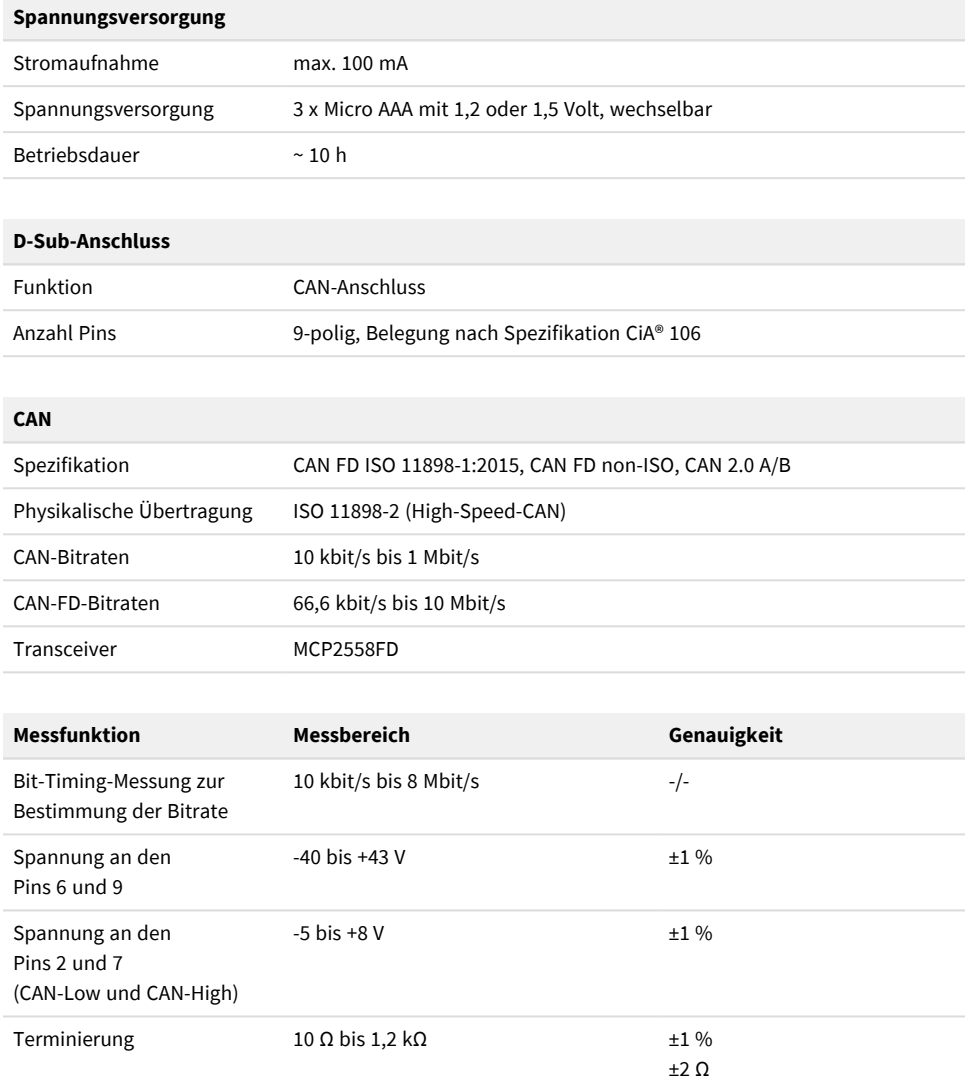

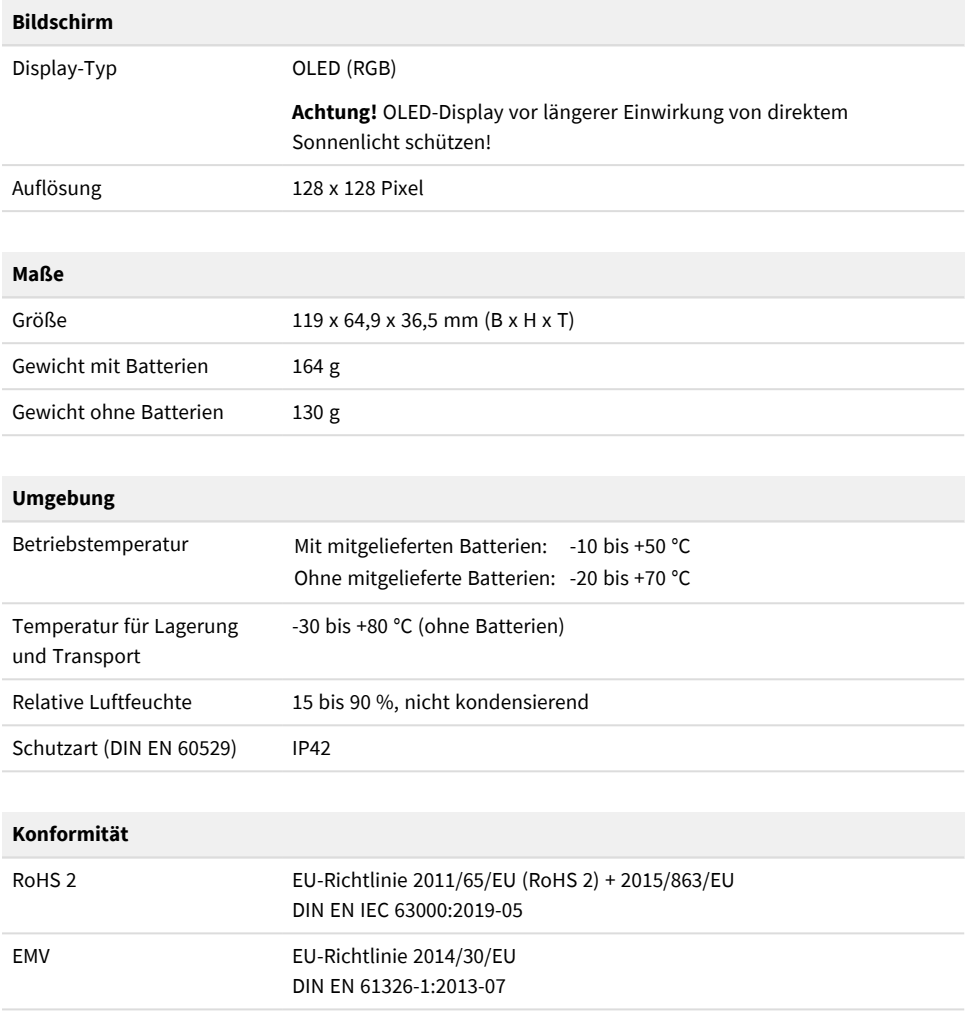

## <span id="page-33-0"></span>Anhang A CE-Zertifikat

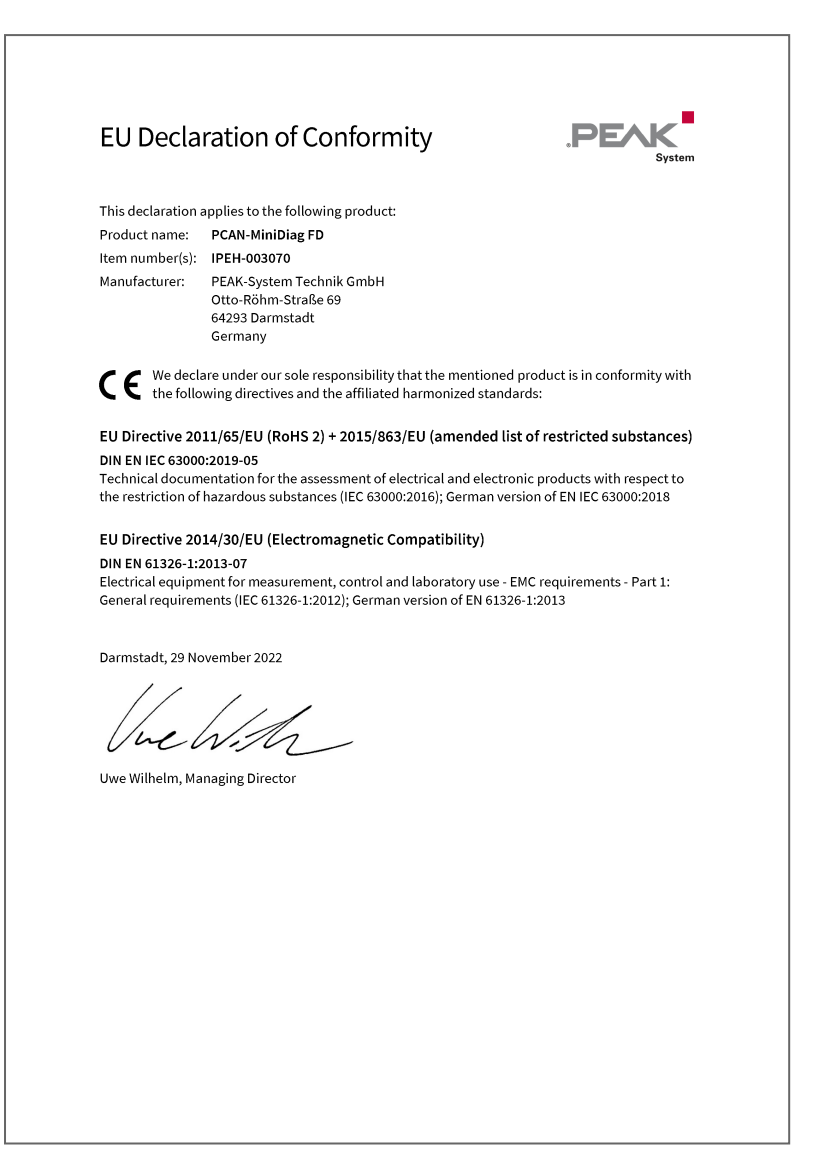

## Anhang B Maßzeichnung

<span id="page-34-0"></span>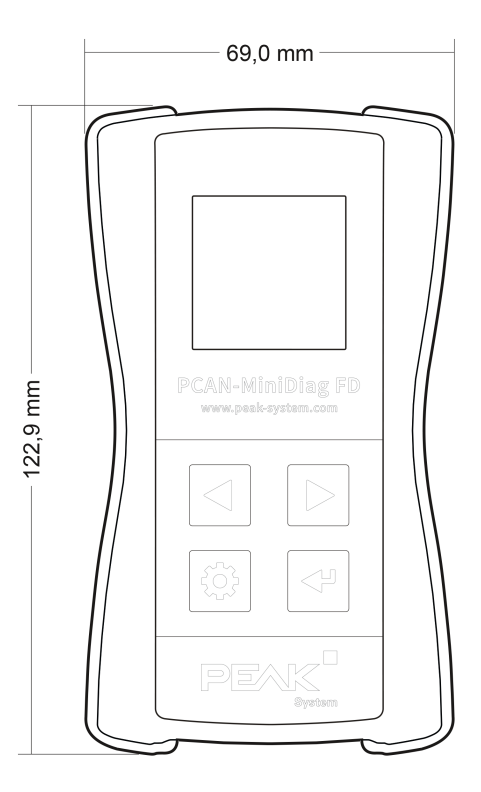

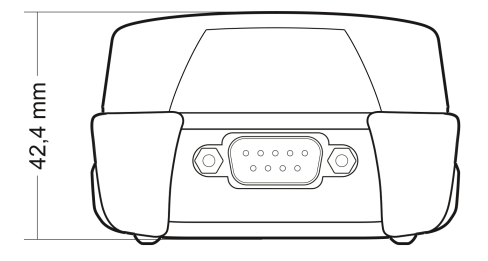

## <span id="page-35-0"></span>Anhang C Signalpegel eines High-Speed-CAN Busses

Dem PCAN-MiniDiag FD stehen zwei Gerätefunktionen für die Überprüfung der CAN-Leitungen CAN-High und CAN-Low zur Verfügung. Dieser Anhang gibt eine kurze Erklärung zur Interpretation der Messergebnisse.

Grundsätzlich wird beim Signalpegel eines High-Speed-CAN-Busses zwischen dem rezessiven (passiven) und dem dominanten (aktiven) Zustand unterschieden. Im rezessiven Zustand liegen die Spannungen der beiden Leitungen CAN-High und CAN-Low bei cirka 2,5 Volt.

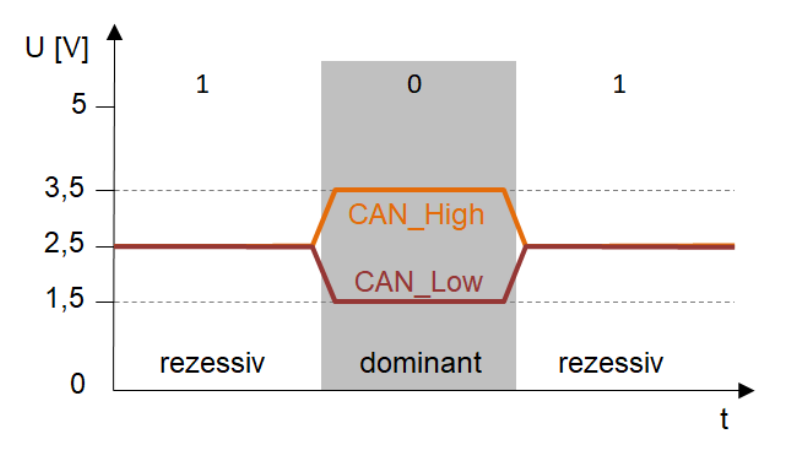

Diagramm zu den rezessiven und dominanten Signalpegeln auf dem CAN-Bus

Wenn der rezessive in den dominanten Zustand wechselt, steigt CAN-High und fällt CAN-Low um jeweils 1 Volt. Die Spannungsdifferenz zwischen CAN-High und CAN-Low beträgt im rezessiven Zustand 0 Volt und im dominanten Zustand 2 Volt.

## <span id="page-36-0"></span>Anhang D Entsorgung

Das PCAN-MiniDiag FD und die darin enthaltenen Batterien dürfen nicht im Hausmüll entsorgt werden. Entfernen Sie die Batterien vom PCAN-MiniDiag FD und entsorgen die Batterien und das PCAN-MiniDiag FD separat und ordnungsgemäß, nach den örtlich geltenden Richtlinien.

Das PCAN-MiniDiag FD enthält folgende Batterien/Akkus:

- 3 x Micro AAA mit 1,5 Volt Batterien oder
- 3 x Micro AAA mit 1,2 Volt Akkus